# ITKv4 Migration Guide

ITKv4 Migration Guide

## User Viewpoint

- Why does ITKv4 Break my code?
- Where can I find fix information?
- How do I actually fix it?
- Any help for the easy ones?

- Why does ITKv4 Break my code?
  - Need plain description text of what changed and why
- Where can I find fix information?
- How do I actually fix it?
- Any help for the easy ones?

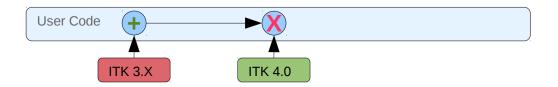

- Why does ITKv4 Break my code?
- Where can I find fix information?
  - Google search for file names or compiler errors
  - Want them to find online guide (phpMyFAQ)
- How do I actually fix it?
- Any help for the easy ones?

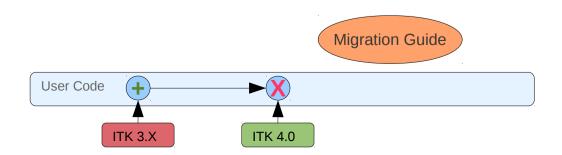

- Why does ITKv4 Break my code?
- Where can I find fix information?
- How do I actually fix it?
  - Need simple sample code examples
  - Want detailed examples of real fixes
- Any help for the easy ones?

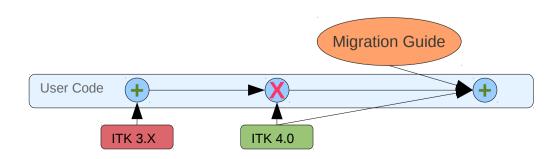

- Why does ITKv4 Break my code?
- Where can I find fix information?
- How do I actually fix it?
- Any help for the easy ones?
  - Migration tool to do global find and replace
  - Try to help on harder ones (flag them) but no guarantee

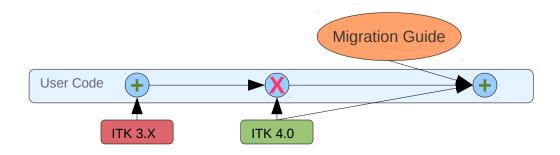

## Online Migration Guide

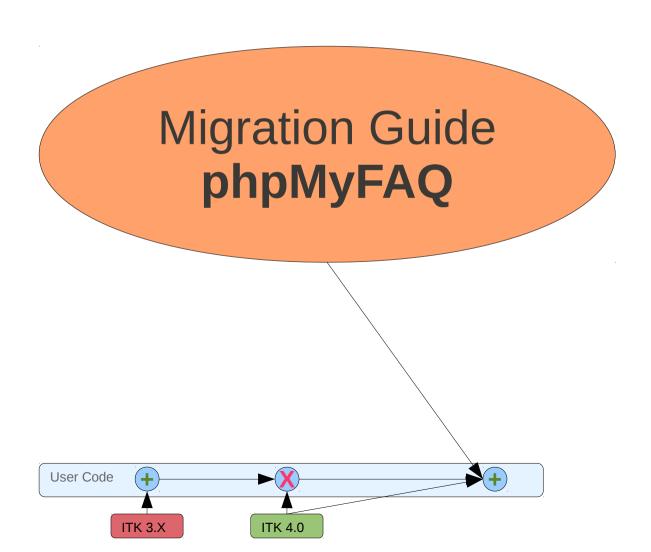

ITKv4 Migration Guide

## Developer Workflow

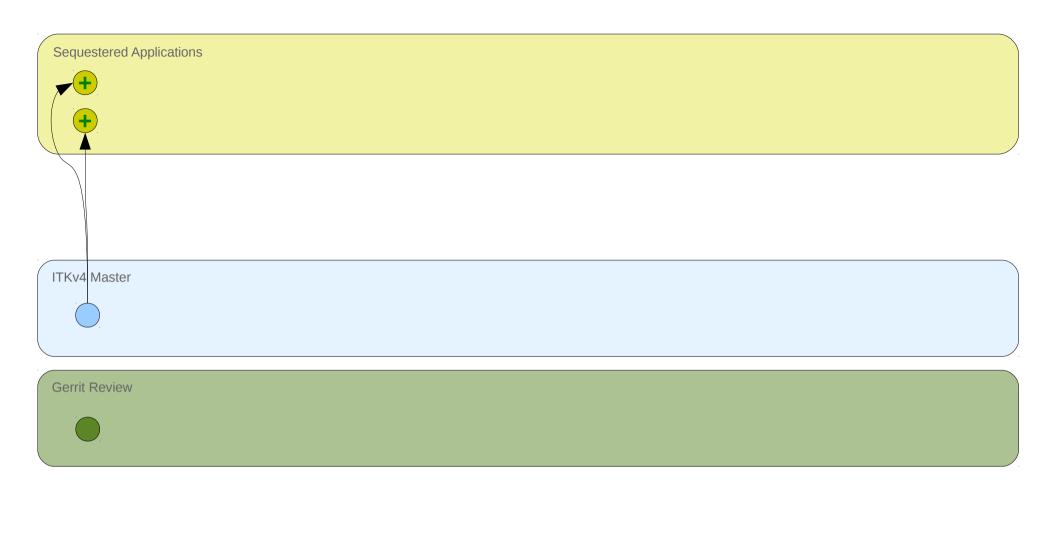

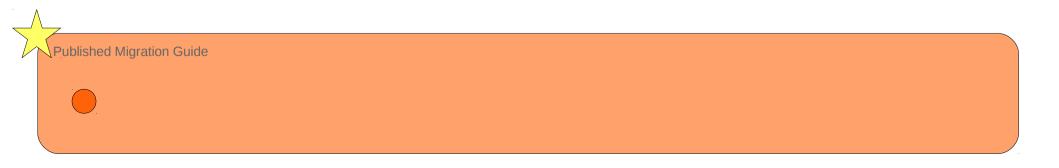

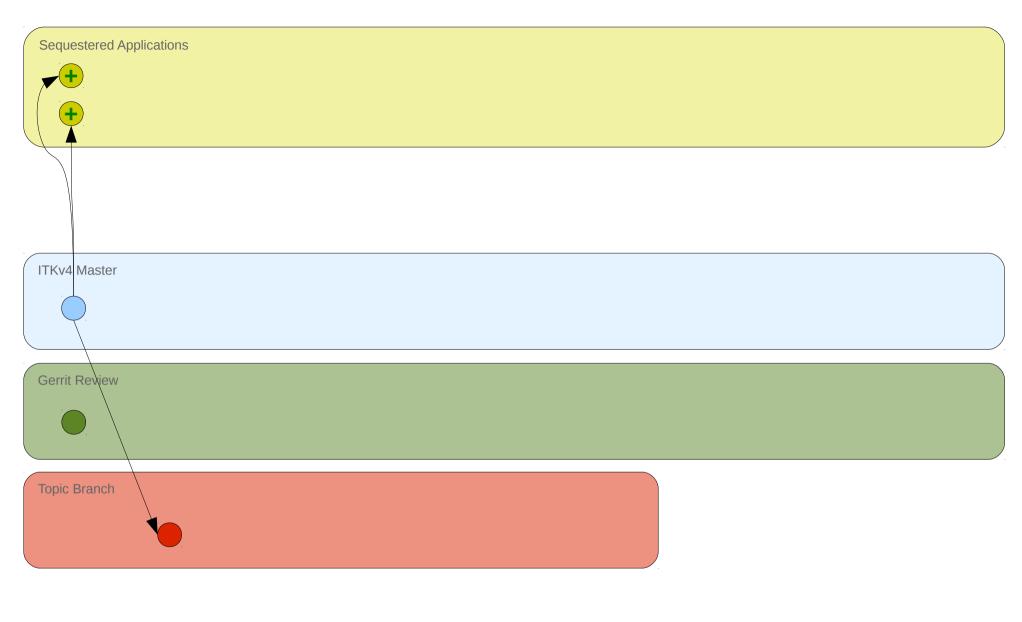

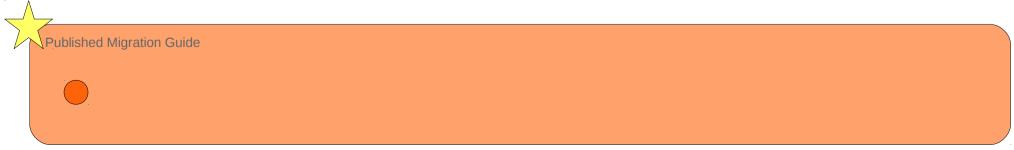

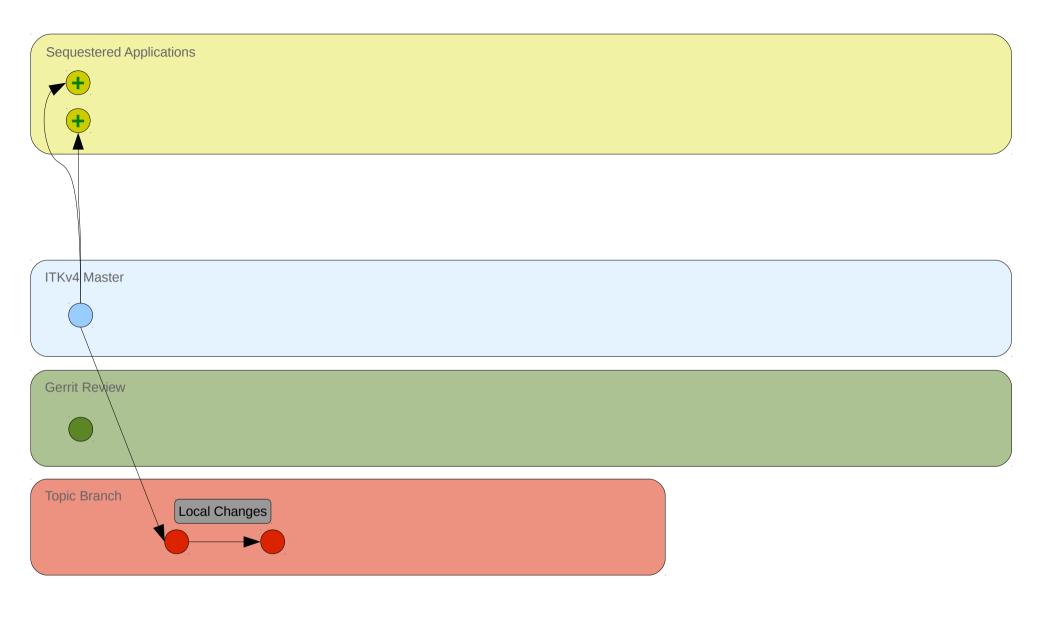

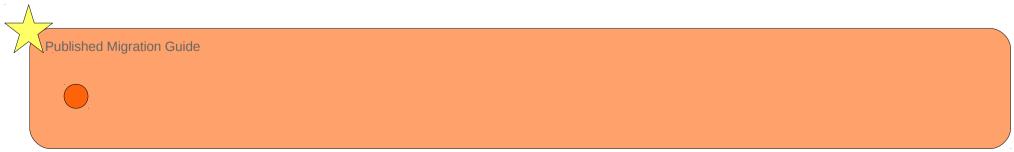

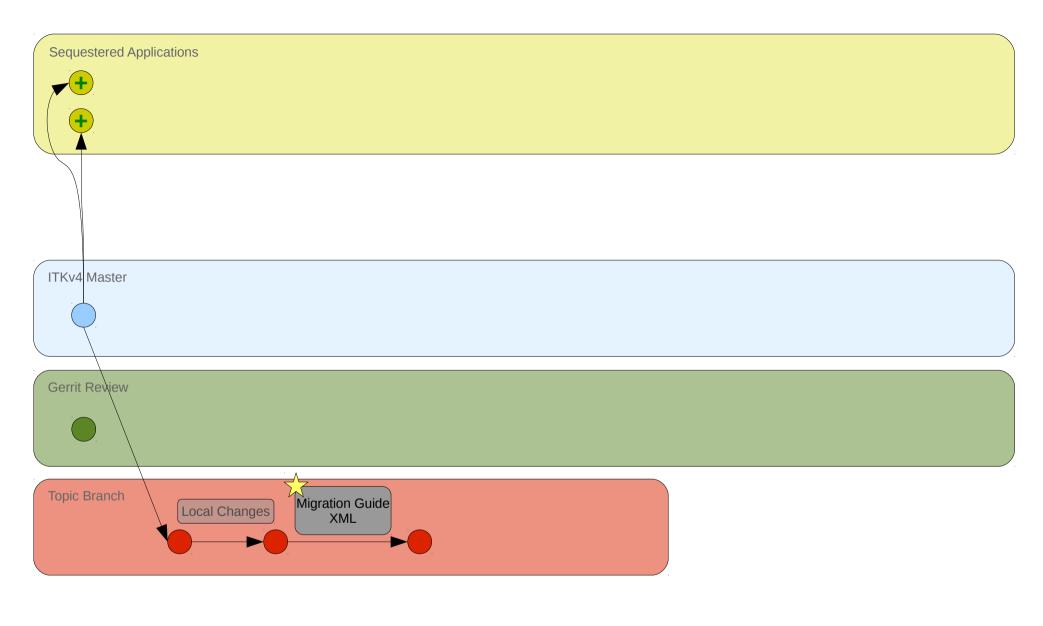

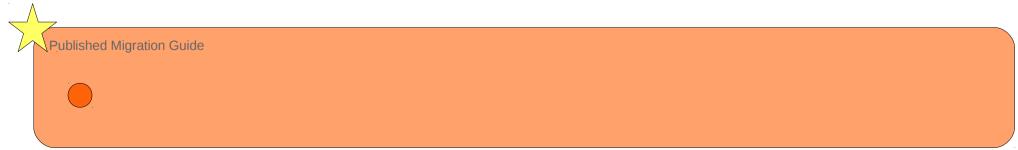

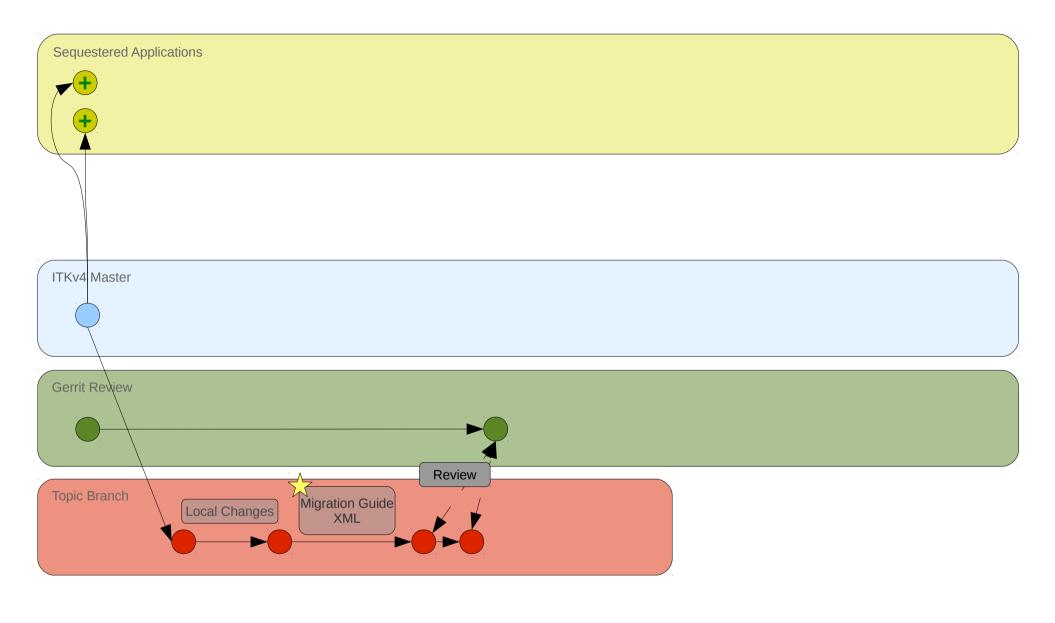

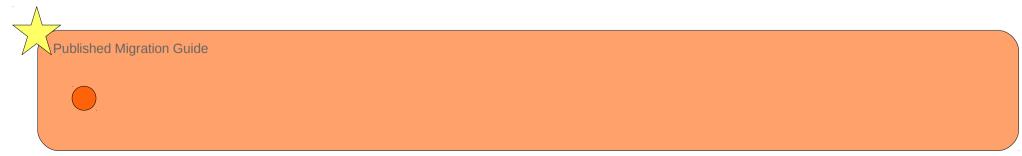

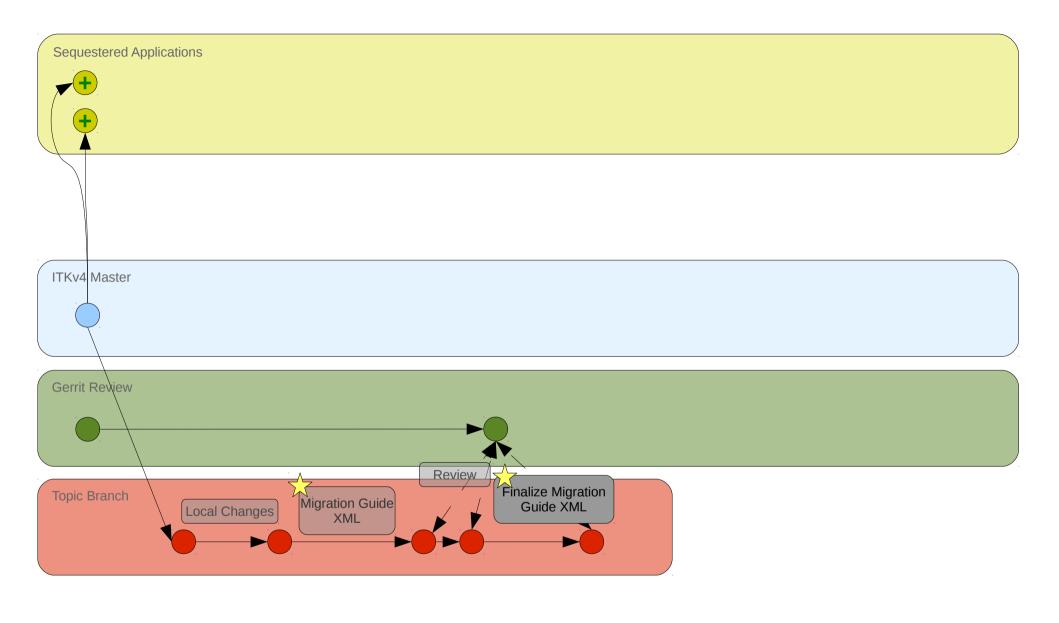

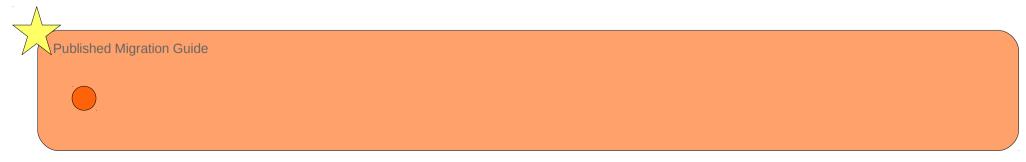

DAY 1 Sequestered Applications ITKv4 Master Gerrit Review Review Finalize Migration Guide XML Topic Branch Migration Guide XML Local Changes Published Migration Guide

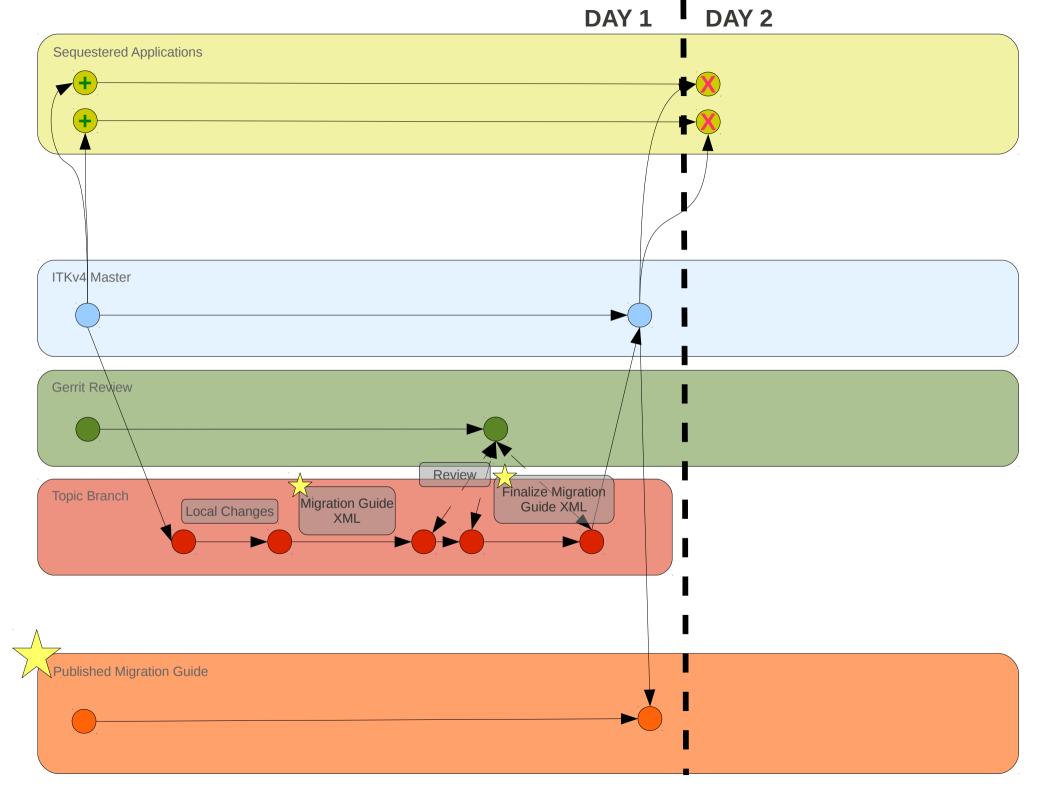

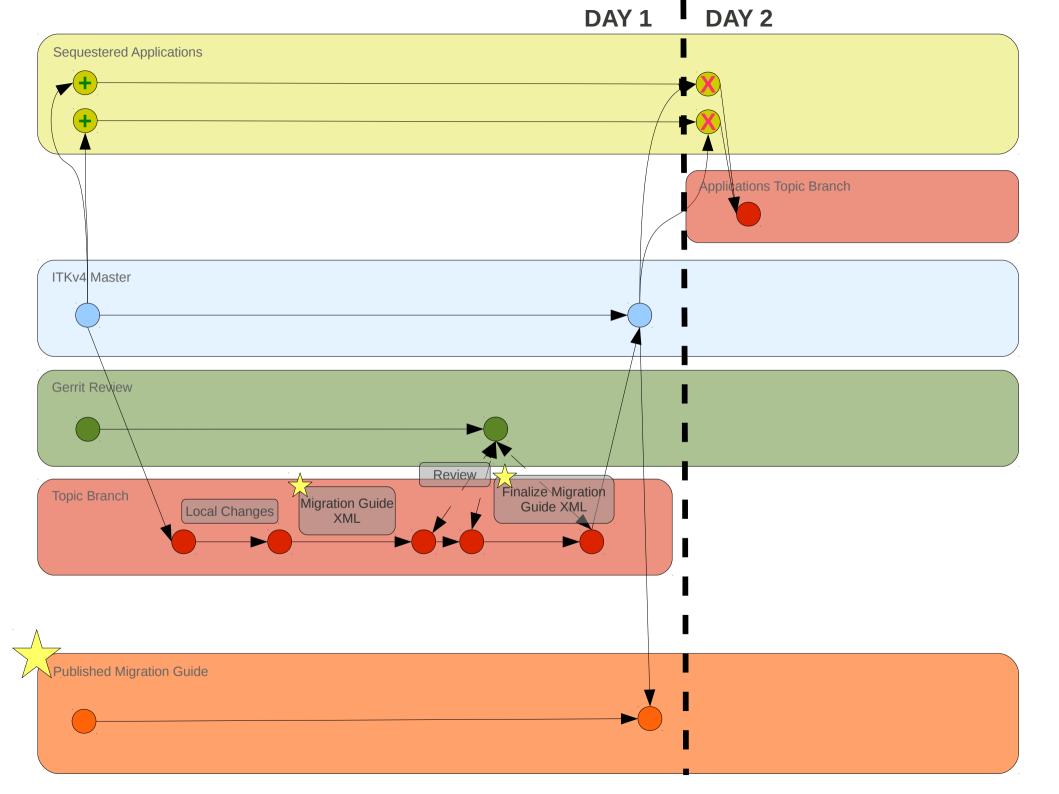

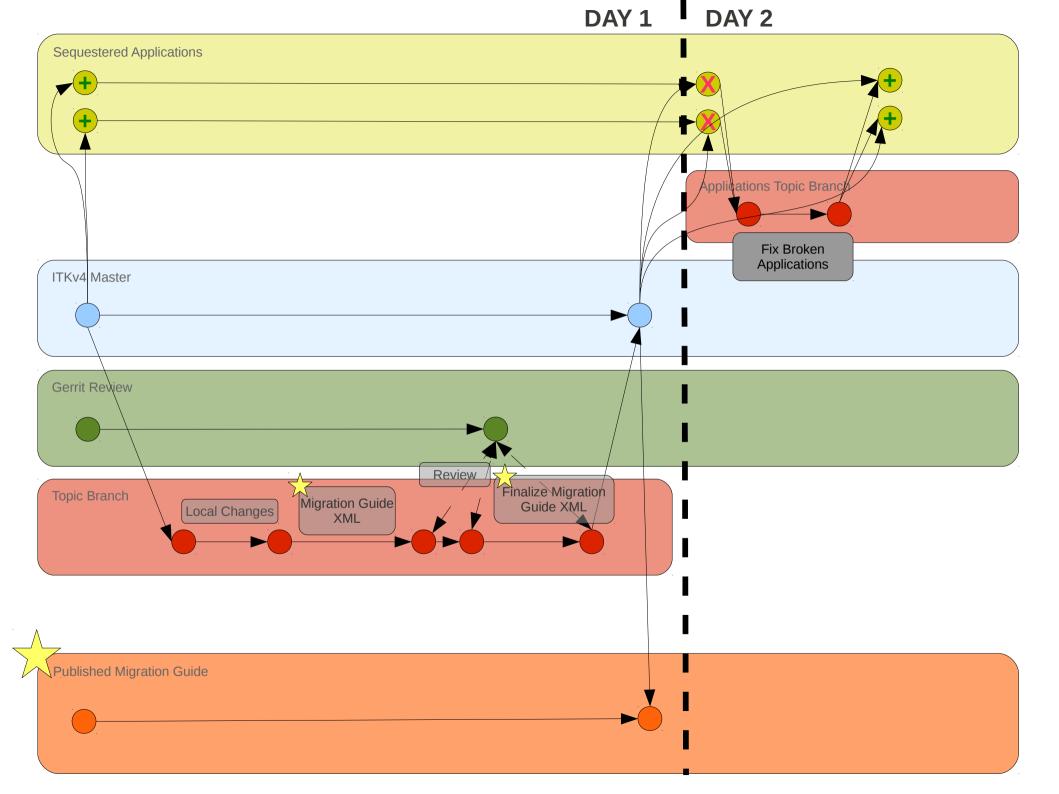

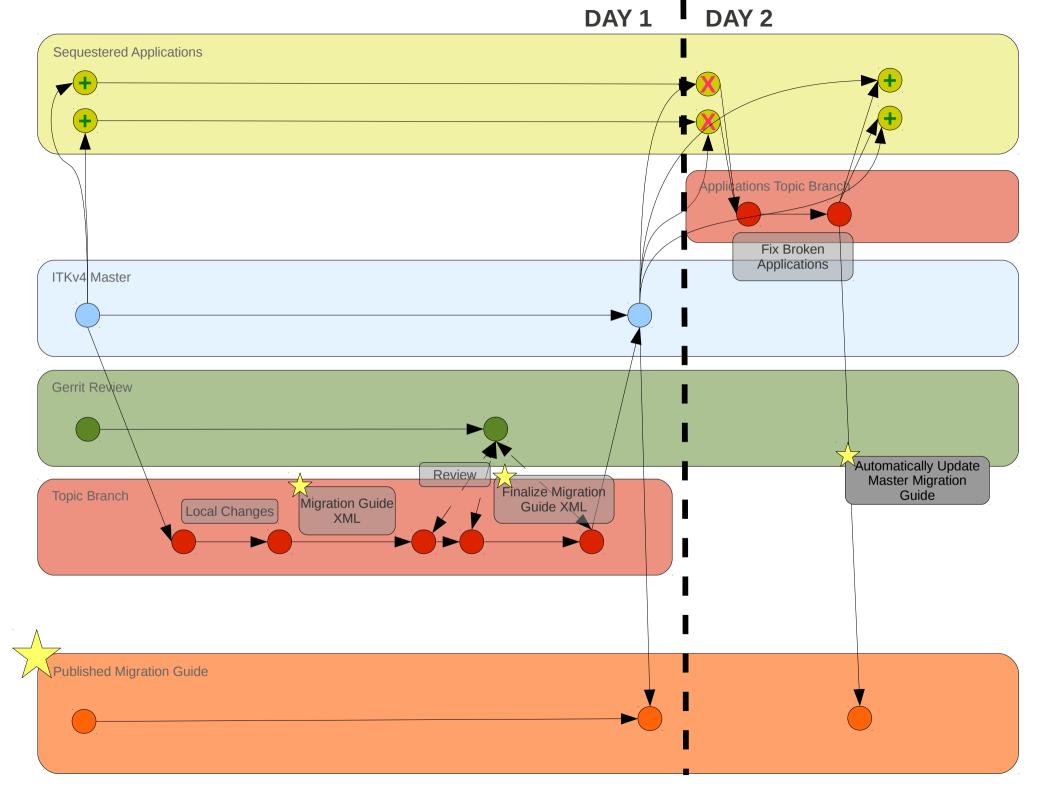

### **Initial Setup**

- The starting state assumes stable states for:
  - Master
  - Gerrit
  - Migration Guide
  - Sequestered Applications
- Same as current workflow with the addition of Migration Guide and Sequestered Applications

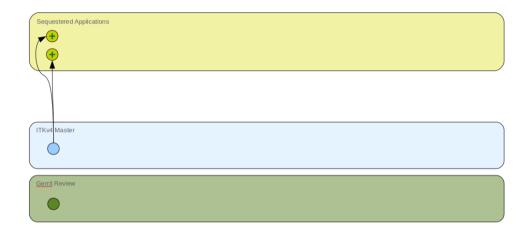

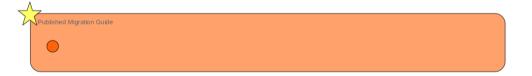

### Local Work

- Same as the standard Git workflow
- Edit, commit, edit commit, etc...

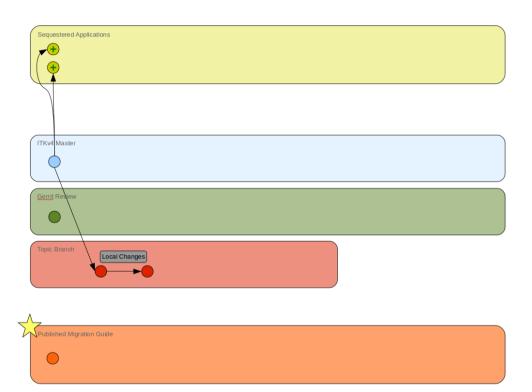

### Write Migration Guide XML

- Before publishing to Gerrit, create a Migration Guide XML document
- Document lives in \$ITK\_SOURCE\_DIR/Migration
- Document must have a unique name
- The goal is to create as much of this file automatically as possible using information from Git commit messages
- For detailed specs, see the wiki

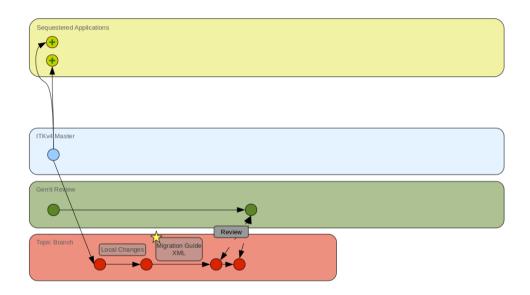

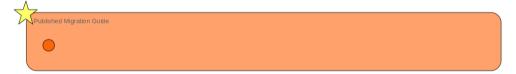

### XML Document Format

#### Required Tags:

- <Title>: Migration Guide page title
- <<u>Description></u>: English description of change
- <SampleCode>: Simple example of fixing after change
  - <Old>: Old code sample
  - <New>: Fixed code sample
- <FileList>: List of changed files
- <<u>Gerrid-Changeld></u>: ID for Gerrit change

#### Optional Tags:

- <<u>MigrationGuideTag></u>: Tag for online categorization (eg: Statistics)
- <<u>MigrationFix-Automatic></u>: Simple find-andreplace tag
- <<u>MigrationFix-Manual></u>: Regex to match potential problem spots

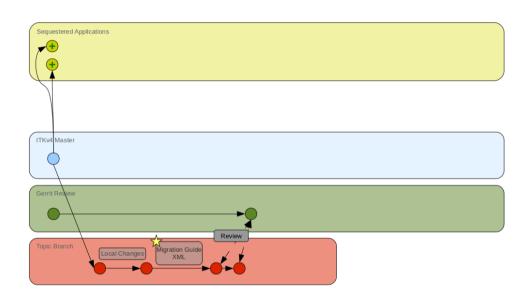

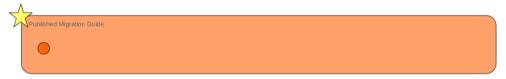

### Finalize Migration Guide XML

- Gerrit review process proceeds as usual with any necessary revisions being made
- Reviewers must ensure that, if necessary, a Migration Guide XML document is present and is adequate

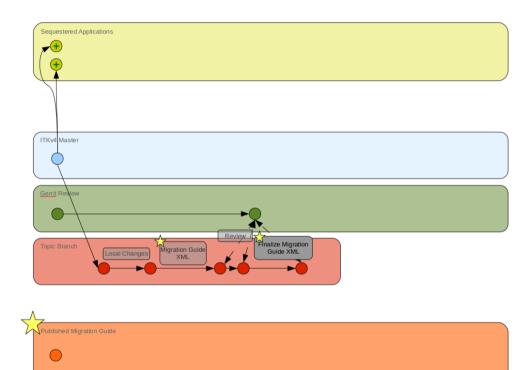

### Publish Change

- Publish code to master in the normal way (push to stage and then merge)
- Once in master, the new Migration Guide XML document will automatically be published to the online Migration Guide

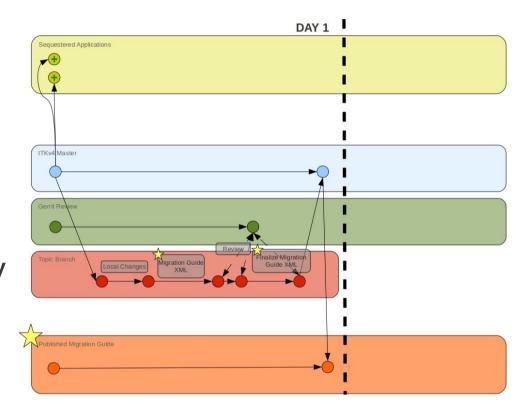

### Sequestered Applications Break

- The Sequestered Applications will build using the latest version of ITKv4
- Assumed to build successfully before current API change made
- Applications will break once new API changes committed

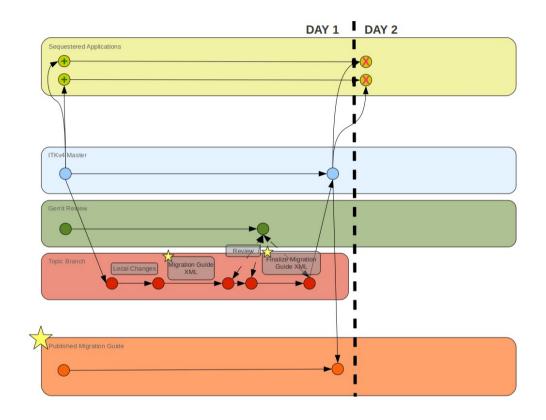

### Fix Sequestered Applications

- Check out a copy of each broken application
- Make any necessary changes
- Commit those changes once completely fixed
- Check to make sure dashboards show up green

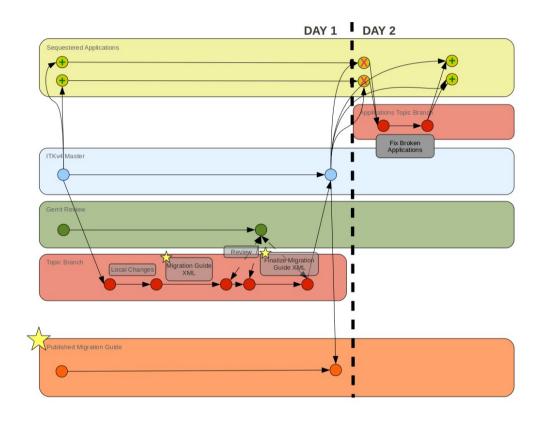

### Augment Migration Guide

- When changes are committed to the Sequestered Applications, developer provides ID for associated Migration Guide page
- Change information is automatically added/linked to published Migration Guide page

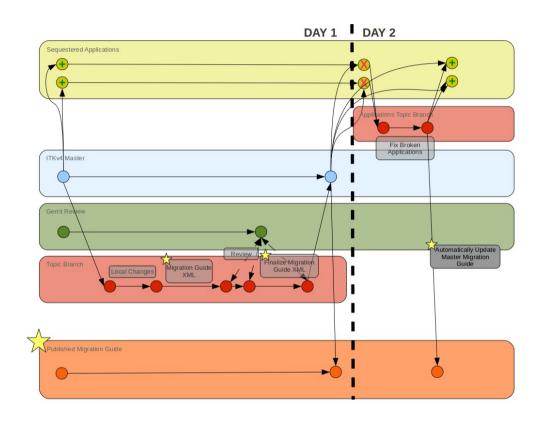

ITKv4 Migration Guide

## **Automatic Components**

### XML Document Generator

- Use a Git hook when pushing to Gerrit to:
  - Harvest information from Git commit for <Description> tag
  - Automatically populate <FileList> tag from Git commit
  - Automatically grab <Gerrit-Changeld> tag
  - Dump diff into <SampleCode> tags
- Present developer with mockup XML document to edit before pushing
- Will need to edit <Description> and <SampleCode> tags

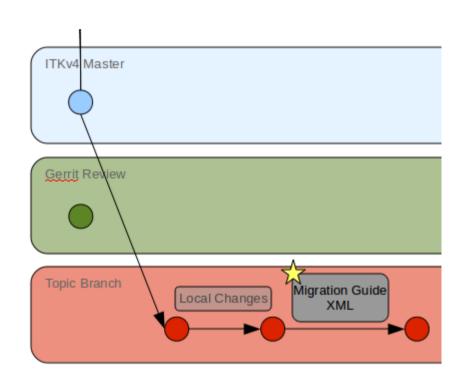

### XML Document Generator

- Design Prototype:
  - Standalone script
  - Ask developer for file name
  - Parse Git logs
  - Put all text from commit messages in <Description>
  - Put all changes from test or example files in <SampleCode>
  - Put all changed file names in <FileList>
  - Put all associated Gerrit IDs in <Gerrit-Changeld>
- Developer will have to manually edit and commit file before pushing to Gerrit

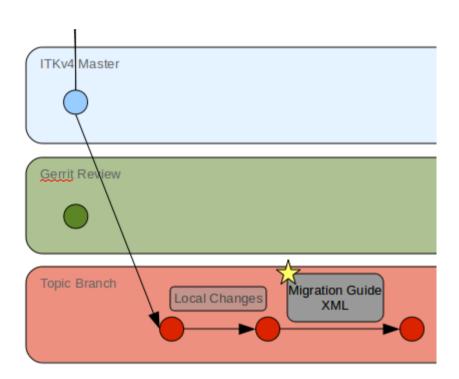

## Migration Page Publisher

- Runs after XML document has been committed to Master
- Tool will parse XML document for:
  - <Description> tag
  - <SampleCode> tag
  - <FileList> tag
  - <Gerrit-Changeld> tag
  - Any <MigrationGuideTag> tags
- Tool will create a new page on Migration Guide (phpMyFAQ) from the parsed information
- Julien Jomier and Charles Marion

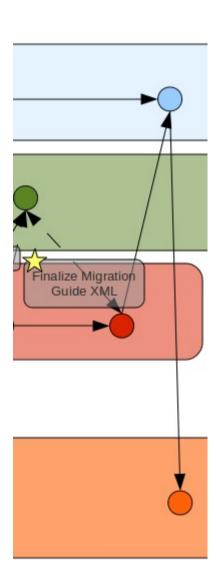

### Migration Tool

- Aimed at users
- Will gather migration rules from:
  - <MigrationFix-Automatic> tags
  - <MigrationFix-Manual> tags
- Will parse entire user project to look for problem locations
- Automatic fix rules will be straightforward find and replace fixes
- Manual fix rules will be all other cases
- For manual fixes, tool will flag all lines of code that match a given regular expression
- Manual fixes will over-warn users, but will hopefully find most problem spots

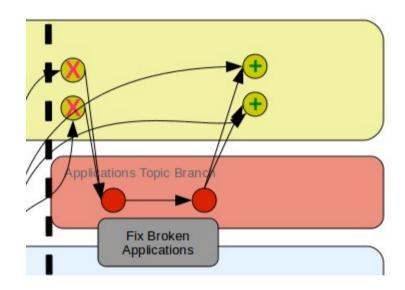

### Migration Page Linker

- Once Sequestered Applications have been manually fixed, the patches will be linked to the Migration Guide page for the related API change
- Use a Git hook in the Sequestered Application repositories to request a Migration Guide page ID from developer
- Linker will automatically add to the bottom of the appropriate Migration Guide page (possibly as a comment)

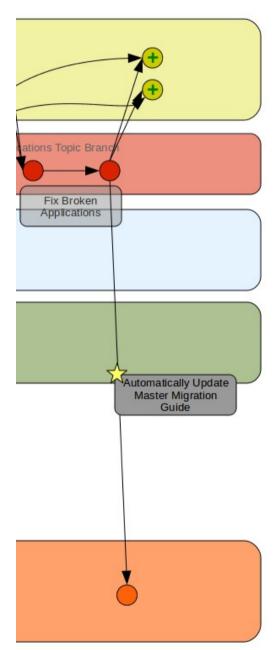